Antes de energizar os equipamentos, verifique atentamente o esquema de ligação.Qualquer produto danificado devido a erros na ligação não são cobertos pela garantia do produto. Este equipamento é montado em modelo O&M (fabricação sob solicitação) em fornecedor internacional com customização especial de firmware para a Linear-HCS. Todos os direitos de marcas registrados pela Linear-HCS, assim como as responsabilidades de aplicação, suporte e manutenção.

## **Controladora Digital de Acesso LN-M5**

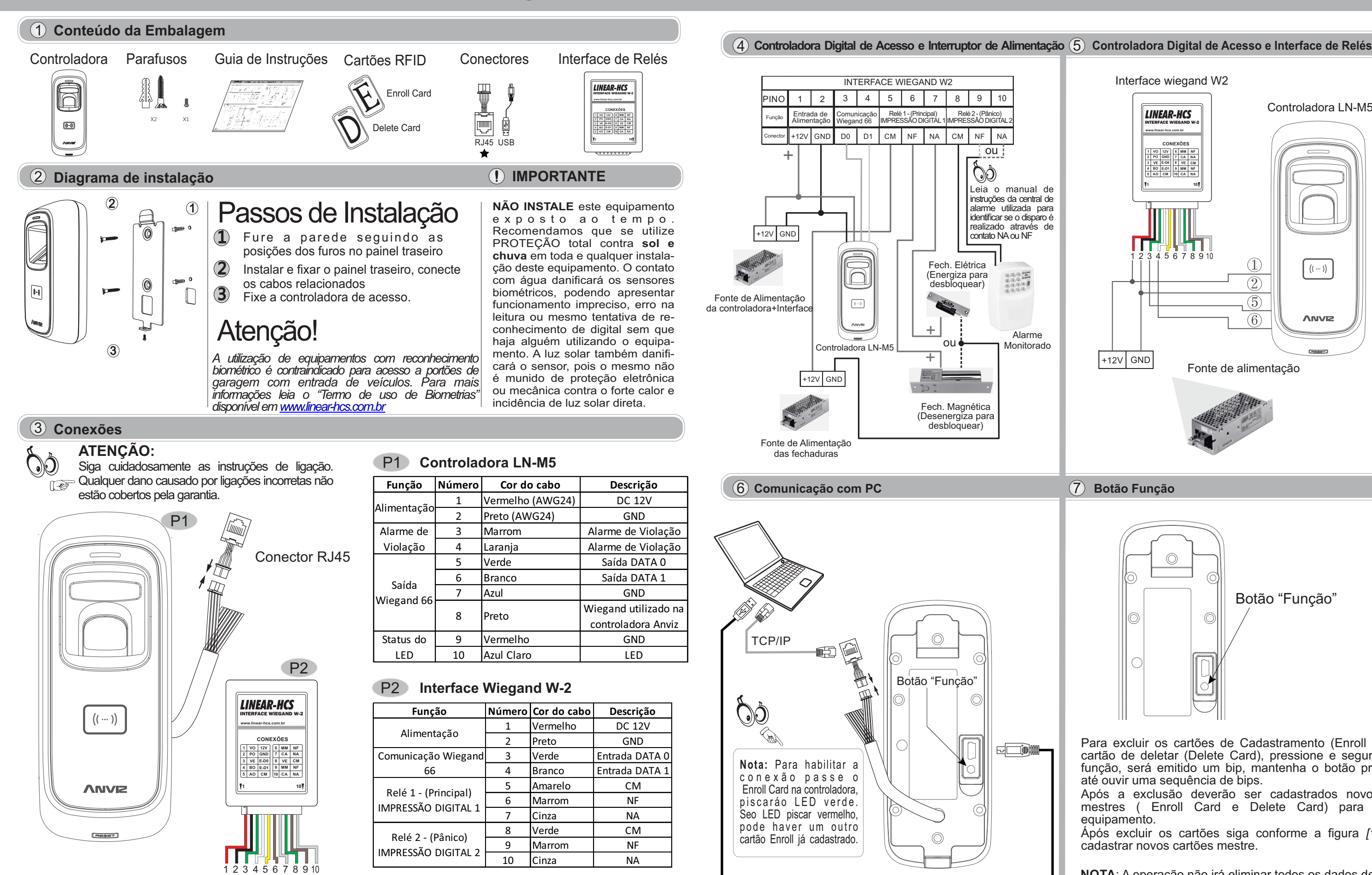

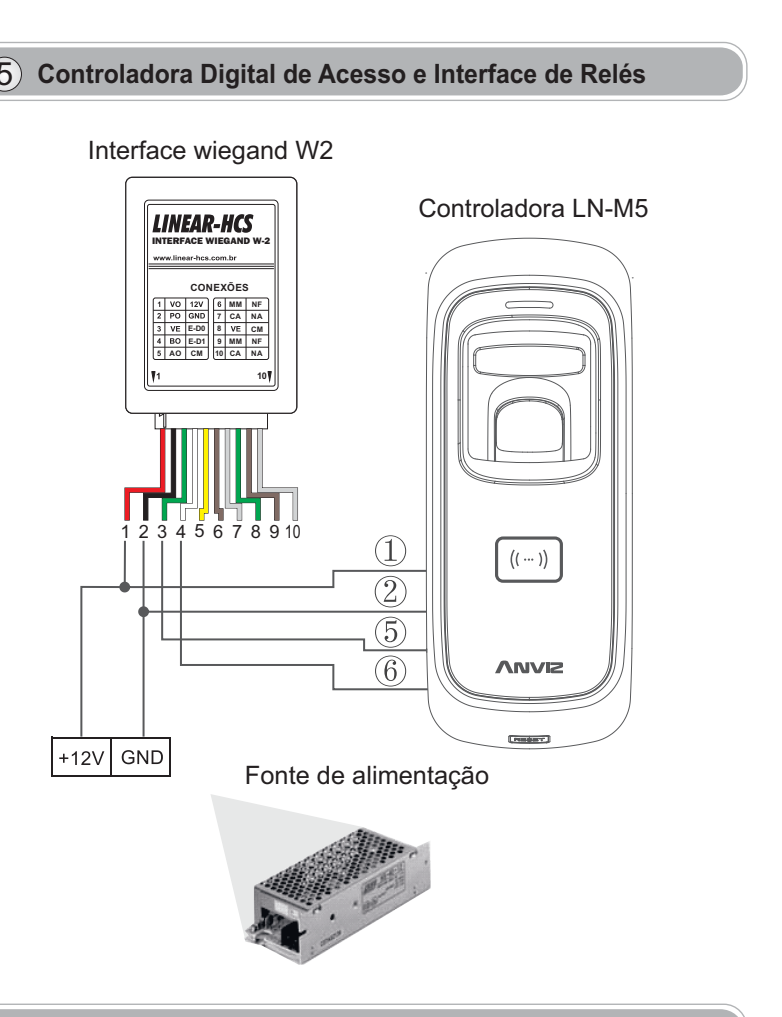

7 Botão Função

Mini-USB

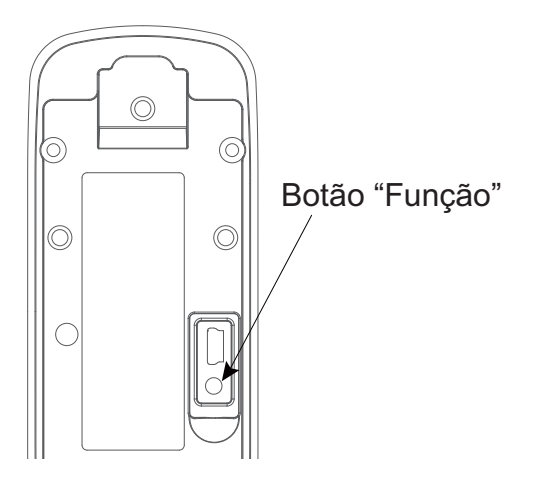

Para excluir os cartões de Cadastramento (Enroll Card) e o cartão de deletar (Delete Card), pressione e segure o botão função, será emitido um bip, mantenha o botão pressionado até ouvir uma sequência de bips.

Após a exclusão deverão ser cadastrados novos cartões mestres ( Enroll Card e Delete Card) para operar o equipamento.

Ápós excluir os cartões siga conforme a figura *[10.1]* para cadastrar novos cartões mestre.

**NOTA**: A operação não irá eliminar todos os dados de usuários armazenados no dispositivo.

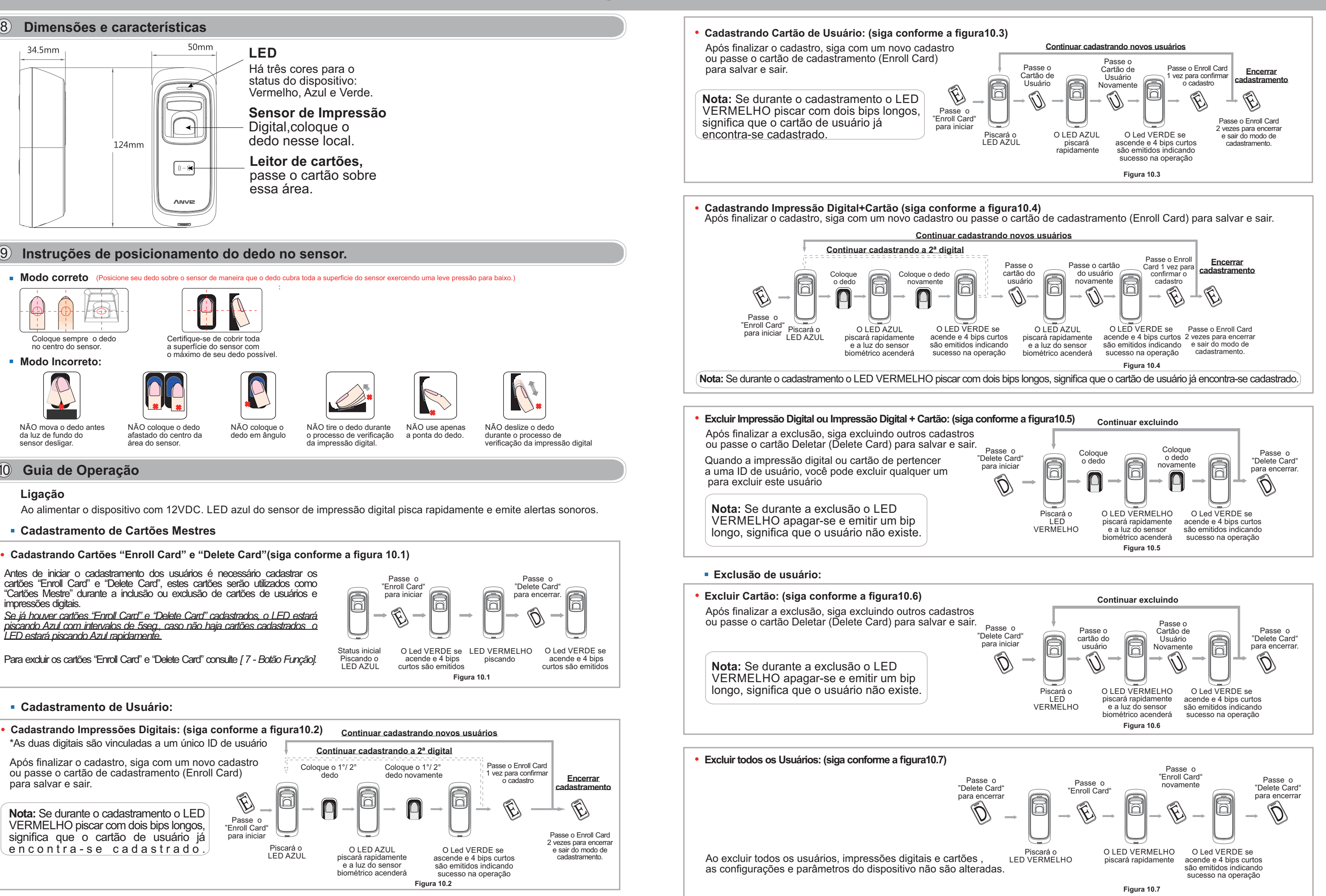

## **Controladora Digital de Acesso LN-M5**

8

 $(10)$ 

29/11/2017

www.linear-hcs.com.br